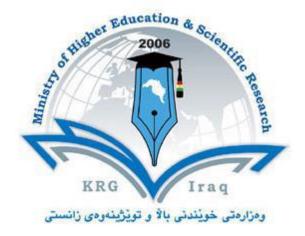

# **Department of Physical Education and sport science**

**College of Collective Game** 

Salahaddin University-Erbil

**Subject: Computer Skills** 

Course Book - 1st Year

Lecturer's name: Twana Mohammed Ali

**Academic Year: 2022 - 2023** 

## **Course Book**

| 1. Course name         | Computer Skills                                             |
|------------------------|-------------------------------------------------------------|
| 2. Lecturer in charge  | Twana Mohammed Ali                                          |
| 3. Department/ College | Collective Game                                             |
| 4. Contact             | e-mail: twana.ali@su.edu.krd                                |
|                        | Tel: 07504610676                                            |
| 5. Time (in hours) per | Theory: 1                                                   |
| week                   | Practical: 2                                                |
| 6. Office hours        | Availability of the lecturer to the student during the week |
| 7. Course code         |                                                             |

## 8. Teacher's academic profile

Born in 1974 in Erbil, completed Primary and preparatory Schools in Erbil and was accepted at the college of Physical Education - Salahaddin University-Erbil in 1994. Gained BA degree in 1998-1999, and appointed as sports trainer in 2000 at the college of Agriculture-Salahddin University-Erbil. Then was accepted as MA Student in Mansoura University-Egypt in 2012, in the field of Sports Management, and the study was completed successfully in 2014. Gained the scientific title (Assistant Lecturer) In 2015, and continued serving as University teacher. This is followed by a promotion In 2018, and the scientific title changed to (Lecturer), and in the same year the service was transferred to the college of Physical Education and Sports Sciences.

| 9. Keywords | Excel, Word, Power point, programing, Software |
|-------------|------------------------------------------------|
|             |                                                |

#### **10.** Course overview:

Computers and computerized devices have become an integral part of society. In fact, many people use them in schools, homes, and the workplace. It has become imperative to know basic computer skills to survive in the world. In college, many students acquire basic computer skills that equip them with the knowledge to operate a computer, such as sending emails, conducting Internet research, creating word processing documents and creating presentations. Word processing programs offer a variety of features that may be useful to students, depending on the course. Students also learn other programs, such as PowerPoint, to create slides that will accompany oral presentations and speeches. Lecturers offer basic computer literacy for students to gain familiarity with hardware and software functionality. Students can also find tutorials with step-by-step instructions on learning computer basics. The days of textbook only research and handwritten submissions are over. With the advent of web-enhanced courses, student must possess basic computer skills in order to execute commands in basic computer applications. These basic computer skills help students excel in college and eventually carry over with them into the workforce. Exercising and advancing computer literacy skills can also lead to greater opportunities.

#### 11. Course objective:

The course is intended as an introduction to computer skills. The formal objective of the course is to give exposure to the research areas of computer science and the core problems in the field; while preparing students for the knowledge needs of more future courses. We hope to achieve this goal by presenting higher level concepts in lecture and computer practices in the

lab. This exposure comes from learning the basics principles of computer sciences.

This course, using both lecture and laboratory practice to introduces students to basic computer concepts in hardware, software, networking, computer security to teach students techniques of searching information on the net.

## 12. Student's obligation

Attending at lectures and exercises.

Home works

**Quizzes** 

**Team work projects** 

Exams

## 13. Forms of teaching

To achieve the objectives of the course, the following methods and techniques will be followed during teaching process:

- 1. Lecture notes will be handled to the students at the beginning of each part to facilitate easier understanding of books and also to read references.
- 2. Power point presentation for parts of the course as required.
- 3. White board will be used to explain program commands, draw sketches and solve problems in the lab.
- 4. Computer labs for practicing the theoretical parts.

#### 14. Assessment scheme

The student must provide the following quizzes and exams during the course:

| Annual Effort (40 %) |                               | Final Exam (60 %) |             |       |
|----------------------|-------------------------------|-------------------|-------------|-------|
| Lab Practices*       | Midterm Exam<br>(Theoretical) | Practical         | Theoretical | Total |
| 20%                  | 20%                           | 30%               | 30%         | 100%  |

<sup>\*</sup> Quizzes and homework's are performed at the lab practices during the course.

## 15. Student learning outcome:

Students are expected at the end of the year will have the abilities to:

- Identify the hardware components of a personal computer system
- List major input and output devices
- Explain the functions of processing, memory, storage and communication devices
- Realize the significance of each hardware component in processing information
- Identify general trends in the development of the different hardware components of a computer
- General student knowledge (typing ability, excel, PowerPoint, data analysis, etc.)
- Introduction to internet, e-mails, .....etc.

## **16. Course Reading List and References:**

Students may use the lecture notes and the following references:

- Joyce Cox and Joan Lambert "Microsoft PowerPoint 2013 Step by Step"
- Curtis D. Frye "Microsoft Excel 2013 Step by Step"
- Other computer text books, computer magazines and internet.

| 17. The Topics:                                                               | Lecturer's name |
|-------------------------------------------------------------------------------|-----------------|
| Weeks Subjects                                                                | Twana M. Ali    |
| Week 1                                                                        | Date 2022-2023  |
| •Introduction to Computers, Definition, Advantages & Limitations              |                 |
| •Practically turn on and turn off the computer, define each parts& change     |                 |
| start menu appearance, taskbar properties.                                    |                 |
| •Anatomy of Computers – Components of Computers and its functions.            |                 |
| Overview of Input devices of Computer.                                        |                 |
| •Define the desktop components, Desktop property, settings and                |                 |
| appearance.                                                                   |                 |
| Week 2                                                                        |                 |
| •Overview of Input& Output devices of Computer, Memory, Processors,           |                 |
| Hardware, Software & Speed, Memory ,types of computer rams and the            |                 |
| memory measurement unit                                                       |                 |
| Arrange icons, types of arrangement, refresh and show desktop.                |                 |
| •Computer Software, Operating System (OS)& Application Software.              |                 |
| •Change the mouse setting: reverse L.C and R.C, pointer speed, lock           |                 |
| double click pointers and regional and language option; add remove            |                 |
| keyboard language (Unicode keyboard).                                         |                 |
| Week 3                                                                        |                 |
| •Computer's Performance Factors, computer classification, and Data            |                 |
| representation in the memory unit, Stored Data& File Extension.               |                 |
| • Make new folders on desktop and in windows, rename folders by Several ways. |                 |
| •Desktop and its elements, Anatomy of a window – Title Bar, Minimize,         |                 |
| Maximize, , working with organization of files and folders, Copy, Move and    |                 |
| new folder , rename folders ,delete folder. and ways of selections, delete    |                 |
| files and folders & Start menu.                                               |                 |
| Apply the above practically.                                                  |                 |
| Week 4                                                                        |                 |
| •Word processing and units of document, features of word processing           |                 |
| Packages, Creating, Editing, Formatting and Saving a document in              |                 |
| MSWORD – Features of File, Edit and Format menus.                             |                 |
| •Apply the above practically                                                  |                 |
| Week 5                                                                        |                 |
| •Microsoft office word, open the Microsoft office word, its windows           |                 |
| component and their functions.                                                |                 |
| • Practically studying words window components and their function&            |                 |
| standard toolbar.(Home ribbon)                                                |                 |
| Week 6                                                                        |                 |
| •Keyboard keys functions (enter, backspace, space bar, shift                  |                 |
| etc.)&formatting bar. Text selection, keyboard shortcut.                      |                 |
| Apply the above practically.                                                  |                 |
| Week 7                                                                        |                 |
| • Table and border toolbars item. (table options, Sorting)                    |                 |
| Apply the above practically.                                                  |                 |

#### Week 8

- •Drawing toolbars item.
- Apply the above practically.

#### Week 9

•Report preparation by MS. Word

#### Week 10

- Electronic Spreadsheets concept, packages, creating, editing and saving a spreadsheet with MSEXCEL
- Apply the above practically.

#### Weeks 11-12

- •Work with a spreadsheet ( MSEXCEL) of in-built Statistical and other functions and writing expressions,
- Apply the above practically.

#### Weeks 13-14

- •Creating Data Analysis option in Tools Menu, Chart wizard, functions (auto sum, average max, minimum, count and more functions)
- Apply the above practically.

#### Weeks 15-16

- Use of Data Analysis Tools Correlation and Regression, t-test for two samples, Creating Graphs.
- Apply the above practically.

#### Week 17

- Microsoft power point, open it, power point window components.
- •Open new slide, slide layout, how to type in slides.

#### Week 18

- Insert slides, new slide, slide number, diagram, and chart.
- Apply the above practically.

#### Week 19

- Design, select slide design, change design, Apply the above.
- Practically and custom effects.

#### Week 20

- •Use insert list and make animation to your slide.
- Apply the above practically.
- •Seminar preparation by MS. PowerPoint

## Week 21

- Define Internet explorer, searching, internet options.
- Apply the above practically.

#### Week 22

- •Internet options, history, home page, turn off pictures.
- Apply the above practically

#### Week 23

- Crating E-Mali, send-resaving E-Mali& check inbox.
- Apply the above practically.

#### Week 24

Networks WAN, LAN, types of networks, network devices.

| 18. Practical Topics (If there is any)                                     |                 |
|----------------------------------------------------------------------------|-----------------|
| Computer skills for first stage one hour theory and two hours practice per | Lecturer's name |
| week, means each subject after theory the student will attend the          | Twana           |
| computer lab for practice, also home works or team works they will do in   | Mohammed Ali    |
| home.                                                                      | Karwan Hama     |
|                                                                            | 2 hrs per week  |
|                                                                            | Date            |
|                                                                            | 2022-2023       |

## 19. Examinations:

## 1. Compositional:

In this type of exam, the questions usually start with Explain how, what are the reasons for...? Why...?

## Example

Q\ What are the benefits of using online storage? Name four Internet services that provide online storage?

Answer\ One of the biggest benefits of online storage is the ability to access data from anywhere.

Online data storage also provides the ability to share files among different users. Examples:

Sky drive Drop box Google drive I cloud

## 2. True or false type of exams:

In this type of exam, a short sentence about a specific subject will be provided, and then students will comment on the trueness or falseness of this particular sentence.

## Example

Q\ State whether the following statements are true or false:

- 1. Texts, Pixels and Sounds are represented by Bits in computer memory.
- 2. Secondary memory stores data temporary.

2. False

Answer\ 1. True

#### 3. Multiple choices:

In this type of exam there will be a number of phrases next or below a statement, students will match the correct phrase.

#### Example:

Q\ Choose the correct answer:

1) One Megabyte equals to:

A. 1000 Kbyte B. 1024 Kbyte C. 1000 Kbit D. 1024 Kbit

2) Software is stored on storage devices in a special container called.

A. Icon B. File C. DVD D. CD

3) Which extension is used for PowerPoint presentations?

A. doc B. dwg C. wav D. ppt

#### Ministry of Higher Education and Scientific research

## 20. Extra notes:

- Mobile phones should be turned off during the lecture time.
- Students should come to the lecture on time, if you are late, ask for permission and come in quietly.
- Class attending without lecture notes is not allowed.
- Try not to leave the class without a good reason, if you need it, leave quietly after permission.
- The Final Exam will include all topics of the lectures.
- Students should come in the lab on time. Late students will not be admitted to the lab without an acceptable reason, and they will get a zero grade for the missing lab.
- Leaving the group and wandering is not allowed.
- Using memory devices (USB, CD, DVD ....) with the lab computers is not allowed.
- Students are responsible for any loss or damage of devices.
- Damage to devices must be reported immediately